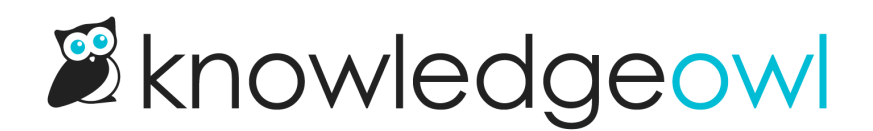

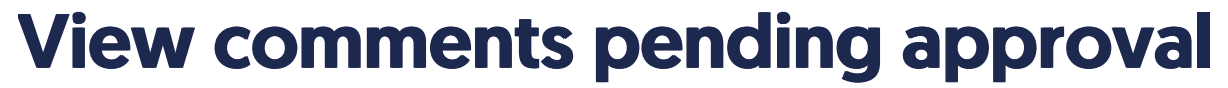

Last Modified on 02/07/2024 3:08 pm EST

There are two ways you'll know about new comments:

You'll see a green dot in the notifications area in the KnowledgeOwl banner.

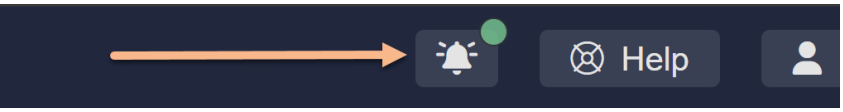

If you click on the bell icon, a message will tell you how many comments you have, and you can click the new comments link to jump directly to Reporting > Comments:

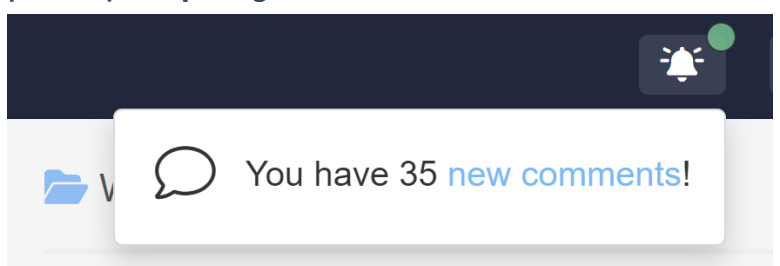

If you've enabled email notifications for comments in Settings > Comments, the email address(es) you've added will receive an email based on the Email [frequency](http://support.knowledgeowl.com/help/enable-configure-comments) you've selected. See Enable and configure comments for more details.

Only approved [comments](http://support.knowledgeowl.com/help/approving-or-deleting-comments) will show in your knowledge base.